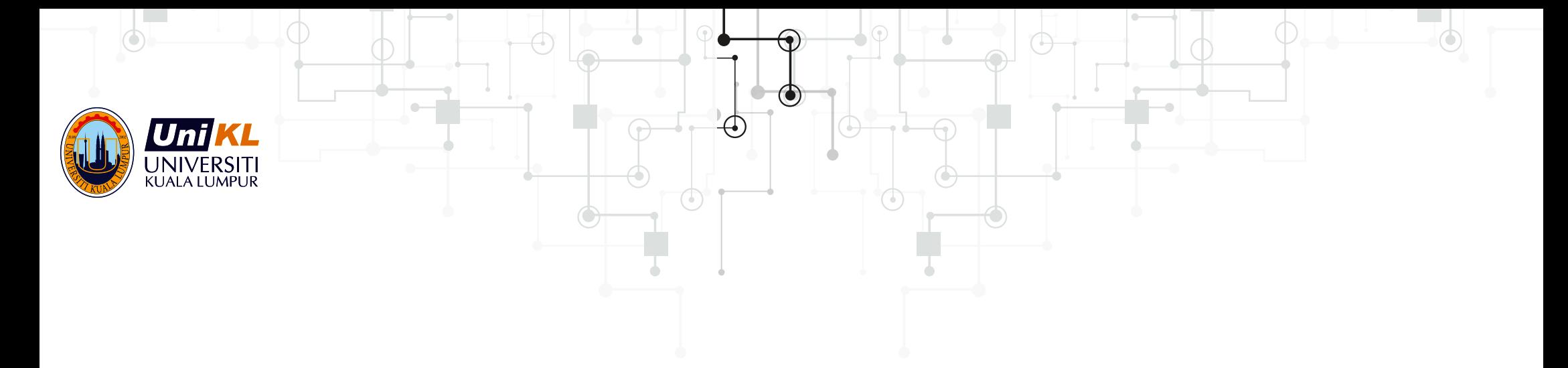

# INTRA MANAGEMENT SYSTEM GUIDELINE3 **STUDENTS** FOR SEMESTER 7 VERSION 1.0

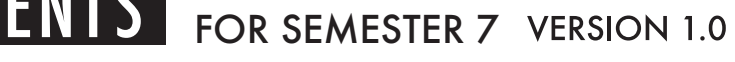

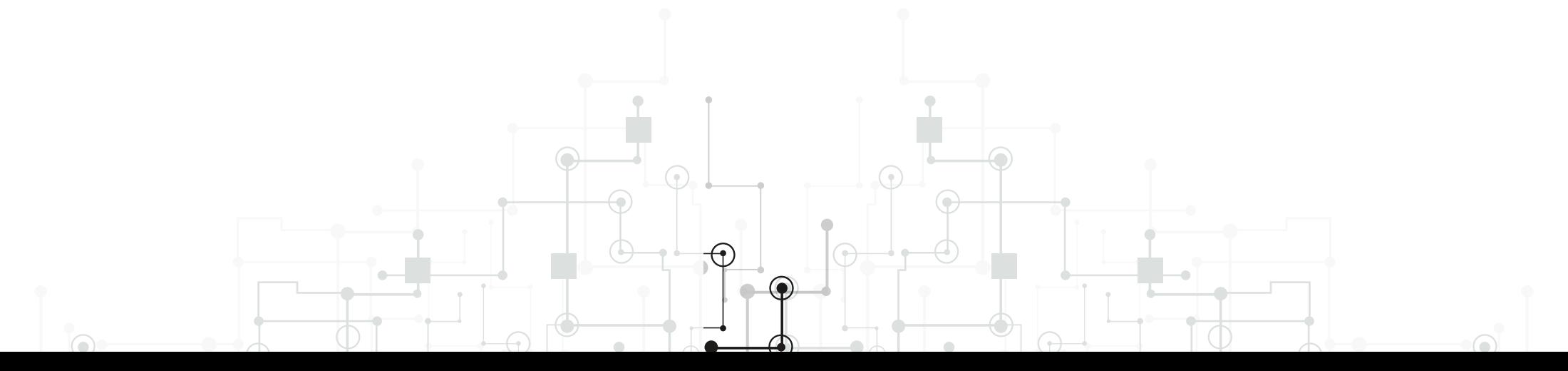

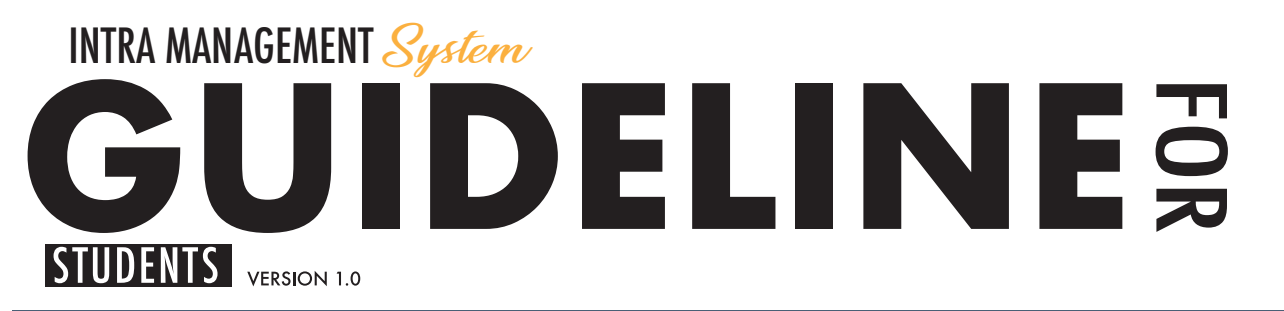

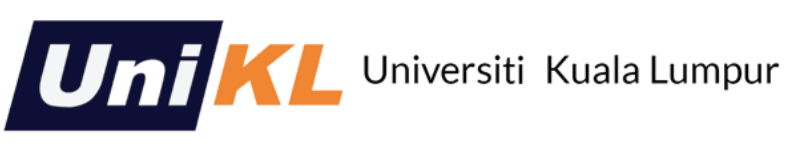

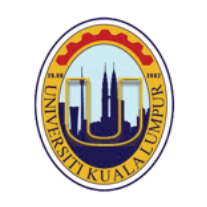

[Log In ] [ Reset Password ]

Home About

**INTRA MANAGEMENT SYSTEM** 

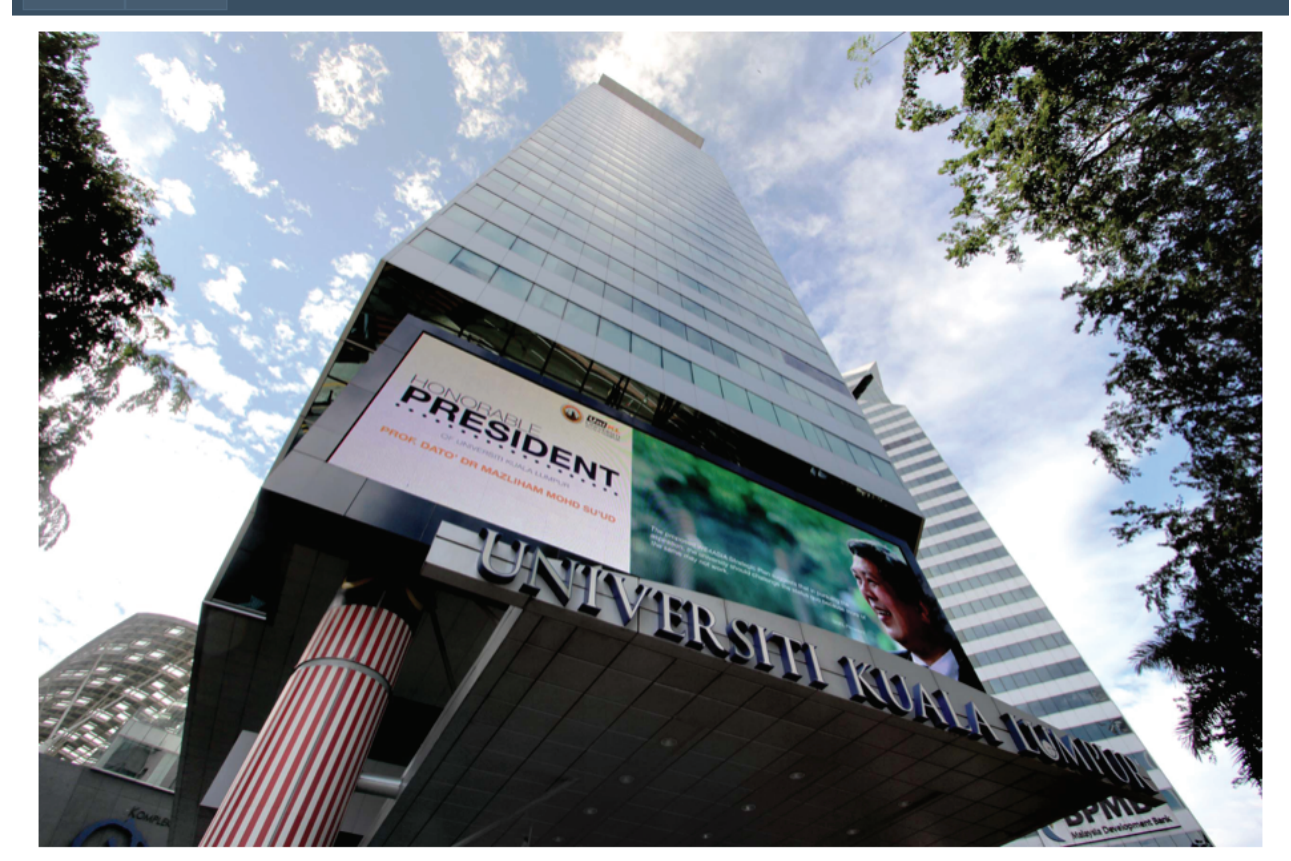

**INSTRUCTIONS**  $\odot$ **GO TO IMS STUDENT PORTAL URL:** http://INTRA.unikl.edu.my THEN CLICK ON LOG IN BUTTON **ATTENTION!** 

LOGIN

For the first visit, students need to click button "Register" in order for the system to capture the information required.

Log IN

Please enter your username and password. Register if you don't have an account.

### NEW ACCOUNT REGISTRATION SECTION PAGE

**CREATE A NEW ACCOUNT** 

Use the form below to create a new account.

Passwords are required to be a minimum of 6 characters in length.

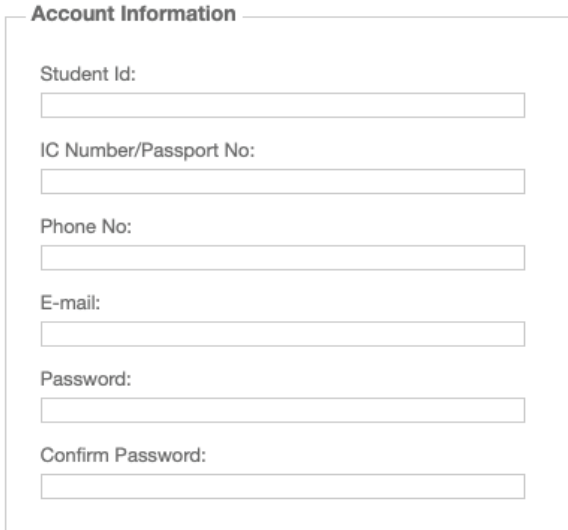

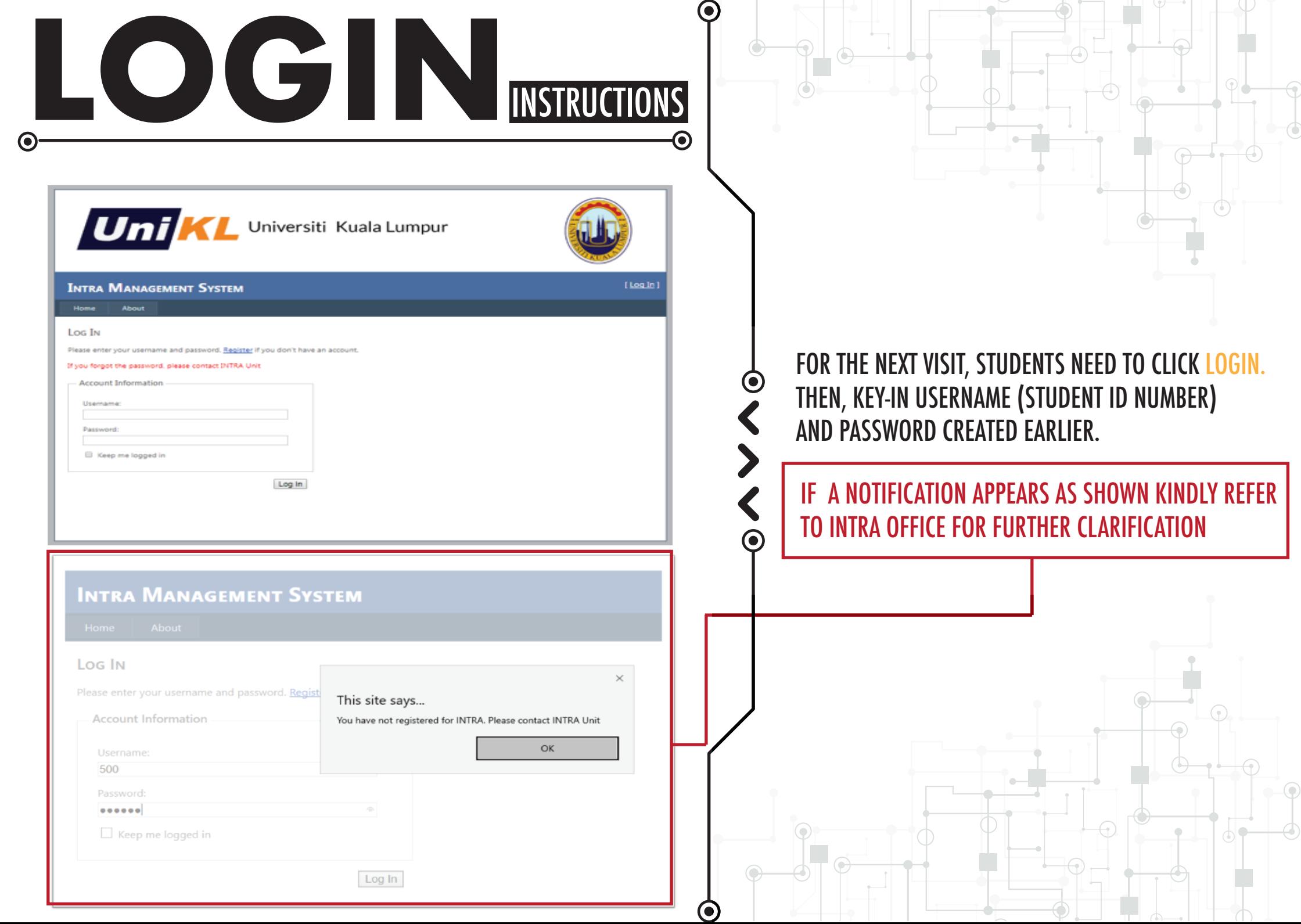

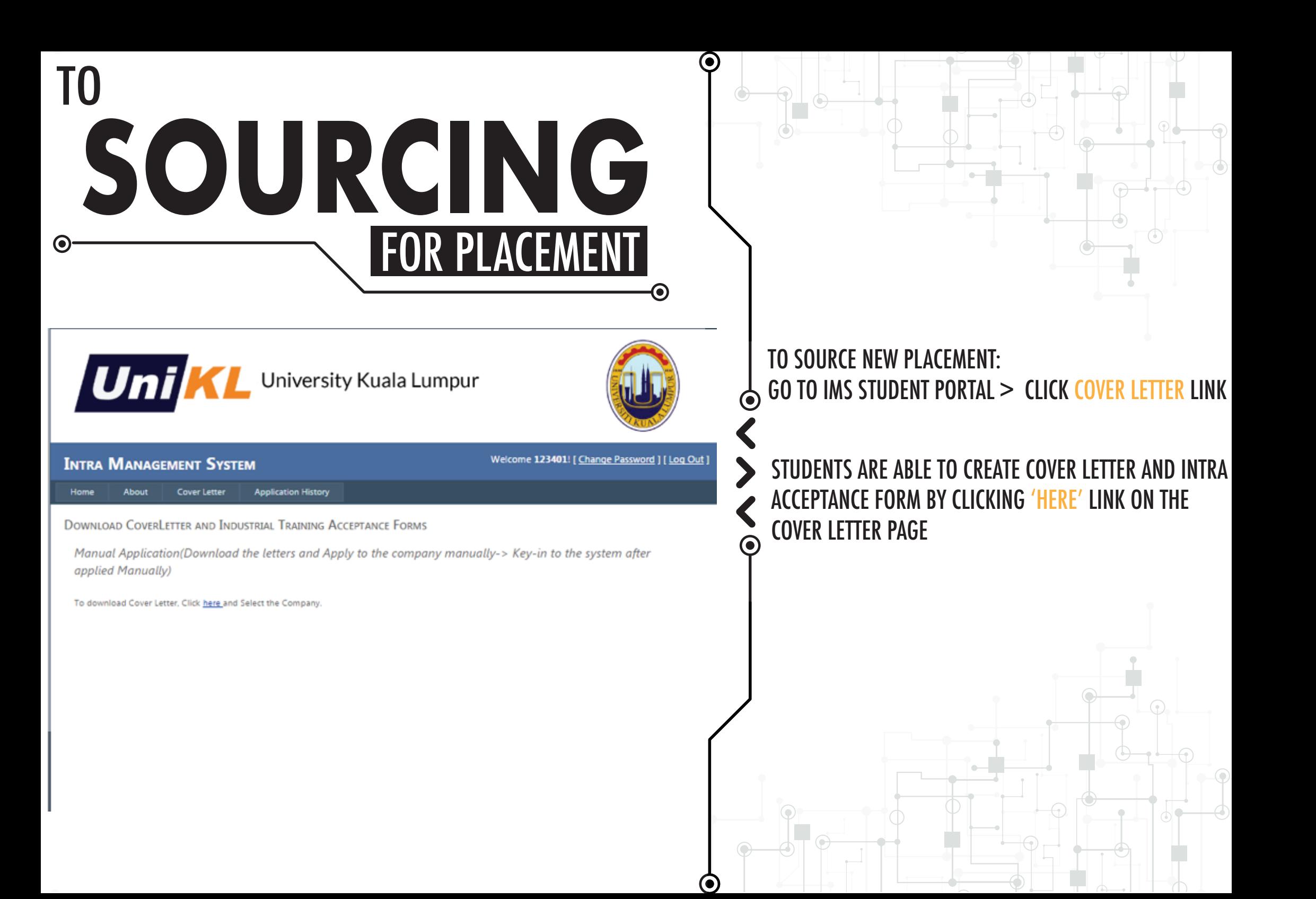

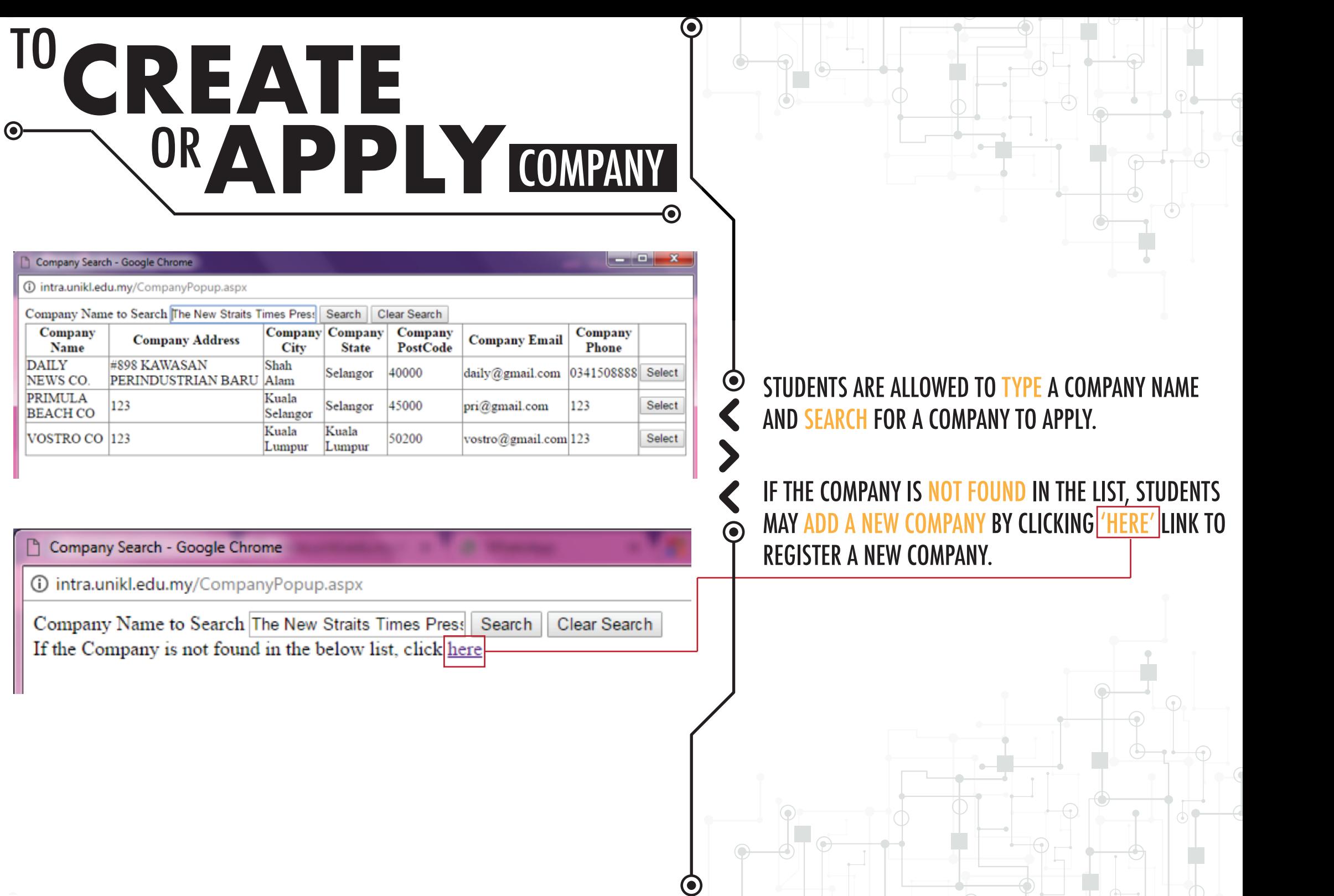

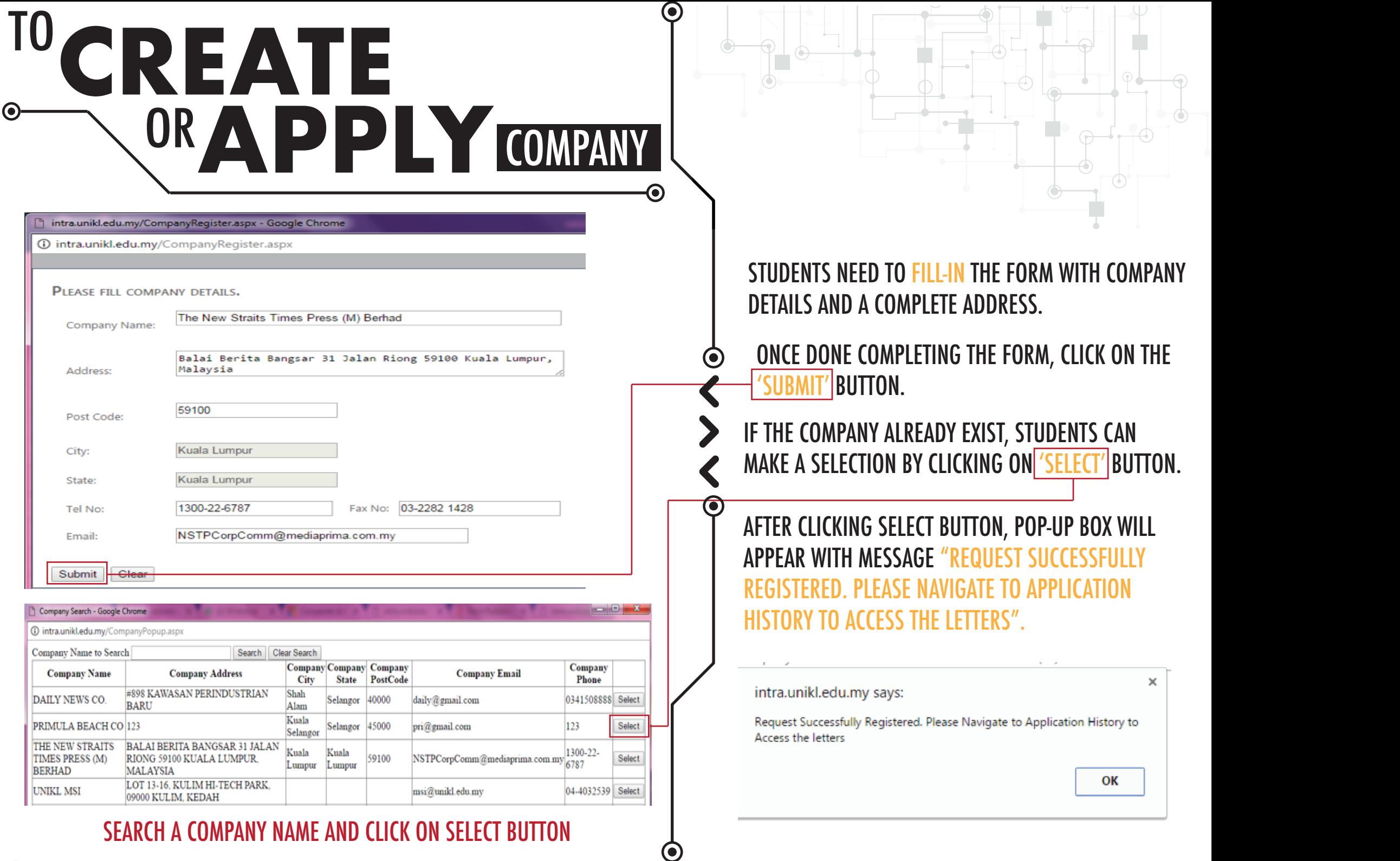

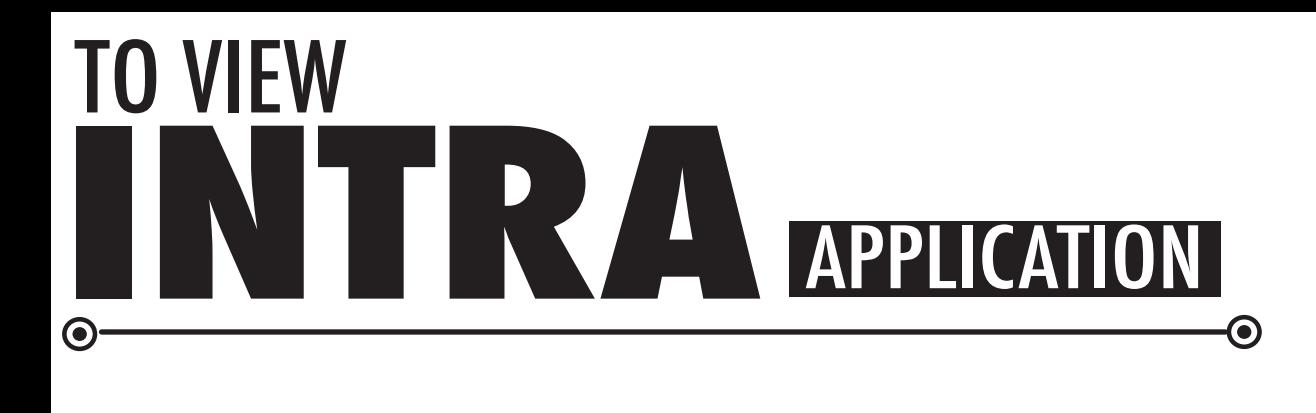

C 1 C www.intra.unikLedu.my/CheckStatus.aspx

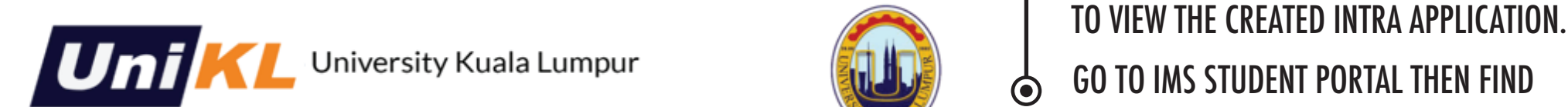

**Application History** 

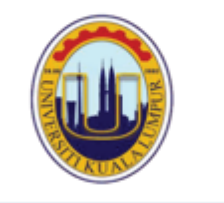

 $\odot$ 

 $\mathbb{R}$ -

 $\bullet$ 

 $\odot$ 

**INTRA MANAGEMENT SYSTEM** 

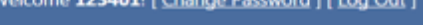

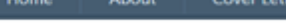

### **APPLICATIONS**

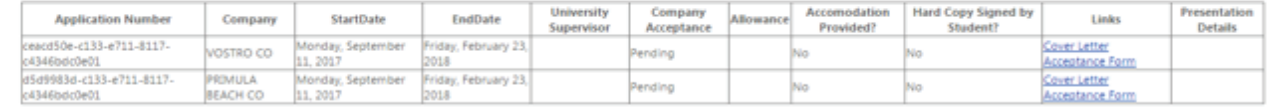

GO TO IMS STUDENT PORTAL THEN FIND APPLICATION HISTORY PAGE.

STUDENTS ARE ABLE TO VIEW COMPANY LIST THAT HAS BEEN SELECTED EARLIER.

EXAMPLE: THE STUDENT HAS APPLIED FOR TWO DIFFERENT COMPANIES.

## О **TO DOWNLOAD COVER ACCEPTANCE**

### **ACCEPTANCE FORM**

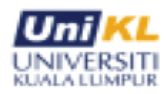

 $\mathbf G$ 

#### **Industrial Training UNIKL BUSINESS SCHOOL** Academic session BIS-Sep-17-Accounting from September 11, 2017 - February 23,

Student Name: Alward Razali, B.Senum from Bachelor in Accounting (Hous).

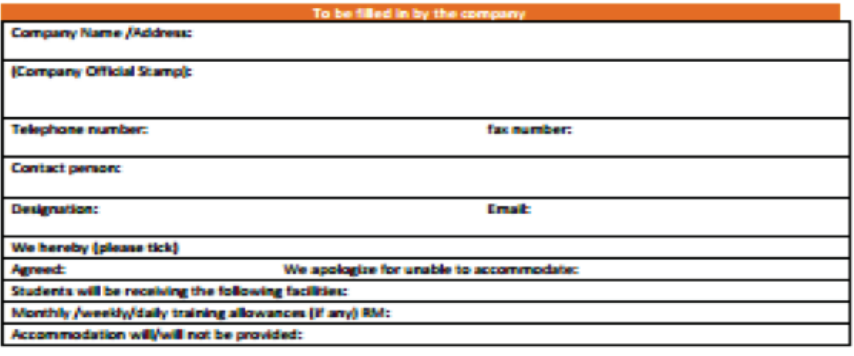

mpany must be relevant to his/her program. Change of INTRA location is not allowed after the signing of the acceptance form. I have read and understood the above and with the I, hereby (studentname): Contact no: Email Student (please tick) **Decline:** Agreer **Signature:** Dates PLEASE REPLY AND FAX THIS FORM TO UNIKL BUSINESS SCHOOL by Ewiki.adu.my/norirlah@uniki.adu.my) / Fax (03-2687 S455/03-2685 4111) not later than Friday

September 15, 2017. Your cooperation is highly valued. Thank you

THEN, STUDENTS NEED TO DOWNLOAD, PRINT AND SUBMIT PERSONALLY THESE THREE

DOCUMENTS TO THE RESPECTIVE COMPANY BY MAIL OR EMAIL: COVER LETTER/ACCEPTANCE FORM/RESUME

NEXT, THE COMPANY IS REQUIRED TO COMPLETE THE INTRA ACCEPTANCE FORM AND REVERT IT TO THE INTRA OFFICE.

THE COMPANY WILL RESPOND TO THE STUDENTS' APPLICATION BY SUBMITTING THE COMPLETED FORM TO INTRA OFFICE OR STUDENT.

PLEASE REFER TO NEXT PAGE ON THE SUBMISSION METHOD FOR INTRA OFFICE OR **STUDENTS** 

## **APPLICATION SUBMISSION METHOD** FOR

## INTRA OFFICE SUBBMISSION STUDENTS SUBBMISSION

IF THE SUBMISSION GOES TO INTRA OFFICE, INTRA OFFICE WILL UPDATE THE STATUS OF COMPANY ACCEPTANCE IN CRM AND THIS STATUS WILL APPEARS ON THE STUDENT PORTAL. HENCE, STUDENTS NEED TO VIEW THE APPLICATION HISTORY PAGE TO CHECK THE COMPANY ACCEPTANCE STATUS. IF STUDENTS ARE KEEN TO PURSUE INTRA WITH THE COMPANY, THEY NEED TO COME TO THE INTRA OFFICE TO SIGN THE ACCEPTANCE FORM (STUDENT ACCEPTANCE).

IF THE COMPANY RESPONDED PERSONALLY TO THE STUDENT, THEY ARE RESPONSIBLE TO INFORM AND REVERT THE COMPLETED ACCEPTANCE FORM TO INTRA OFFICE.

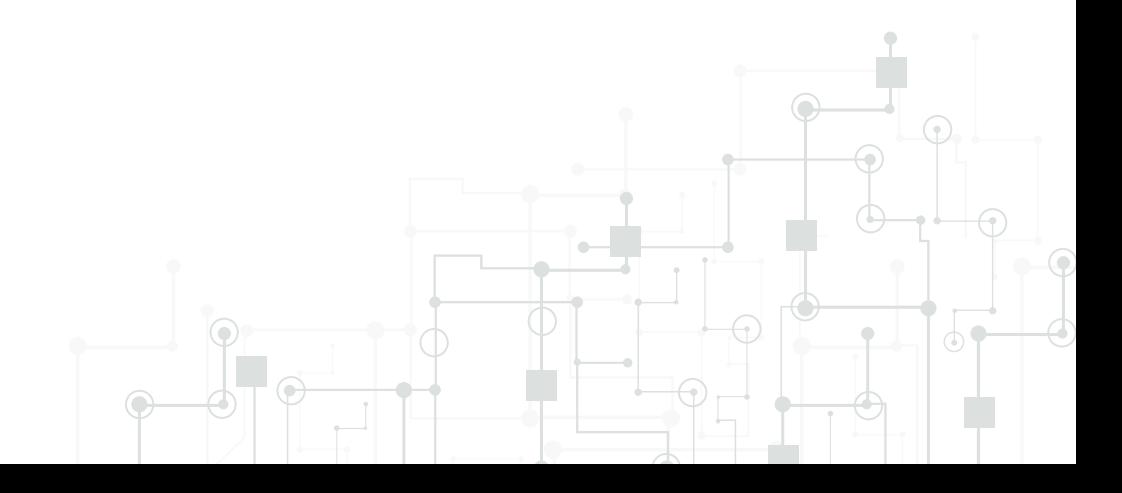

## TO VIEW COMPANY **ACCEPTANCE STATUS**  $\odot$ ⊙.

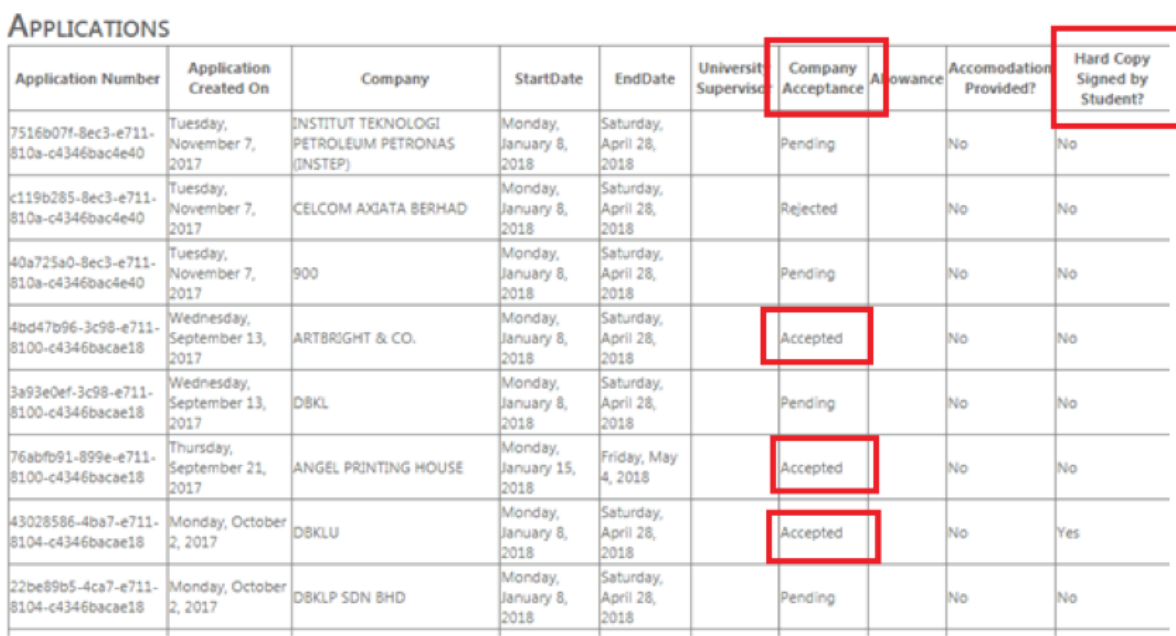

STUDENTS ARE ABLE TO VIEW WHICH COMPANIES HAVE RESPONDED TO THEIR APPLICATION(S) AT APPLICATION HISTORY PAGE.

◉

(●)

KINDLY REFER TO THE COMPANY ACCEPTANCE COLUMN TO CHECK THE STATUS OF THEIR APPLICATION(S). THE STATUS, NAMELY ACCEPTED, PENDING AND REJECTED WILL APPEAR ON THE SCREEN.

THE STUDENTS ARE ADVISED TO CHOOSE ONLY ONE (1) COMPANY. PLEASE CHECK THE COMPANY BACKGROUND AND IT IS ADVISABLE FOR THE STUDENT TO SECURE PLACEMENT RELATED TO THEIR PROGRAM FIELD.

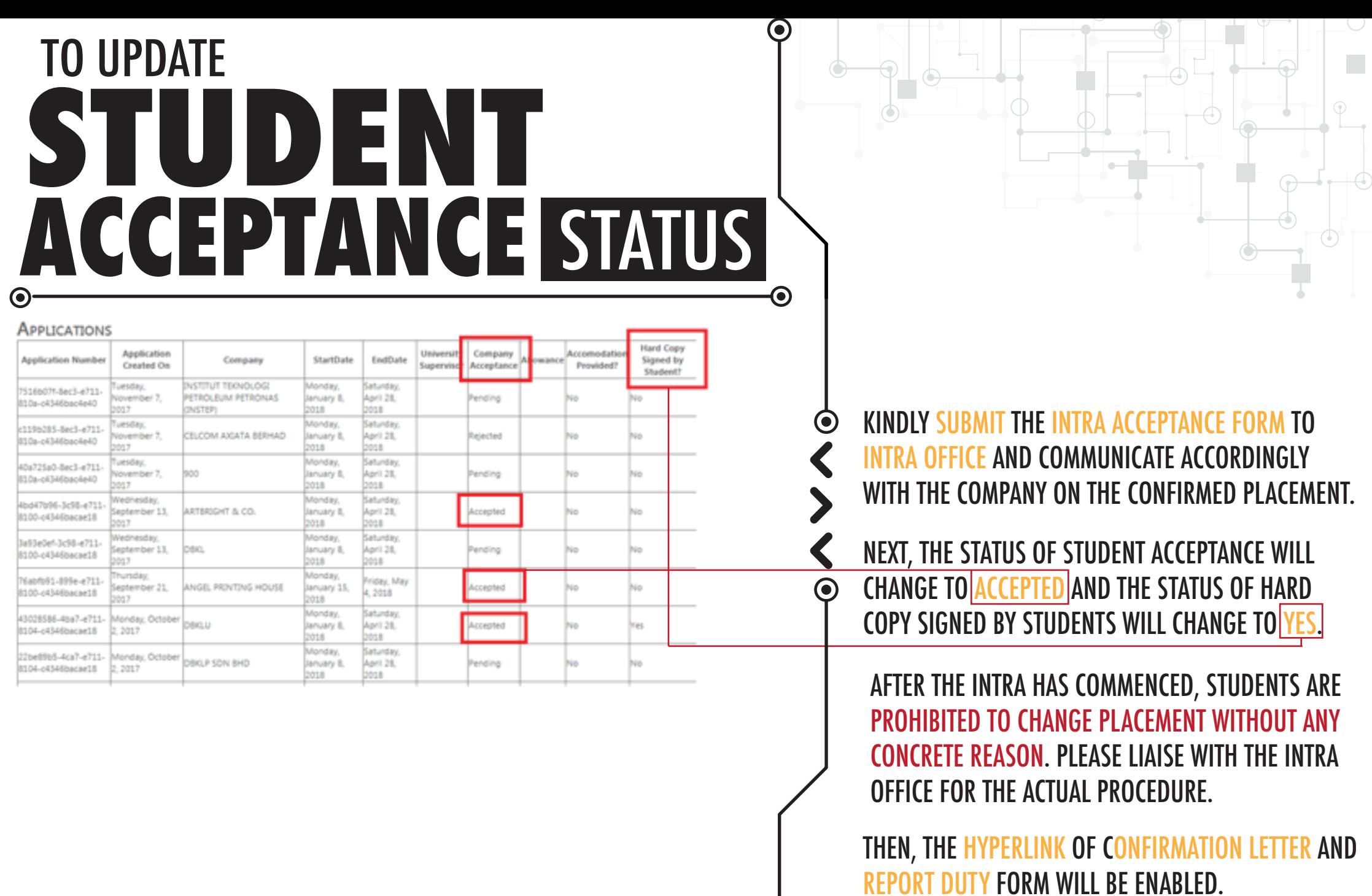

 $\odot$ 

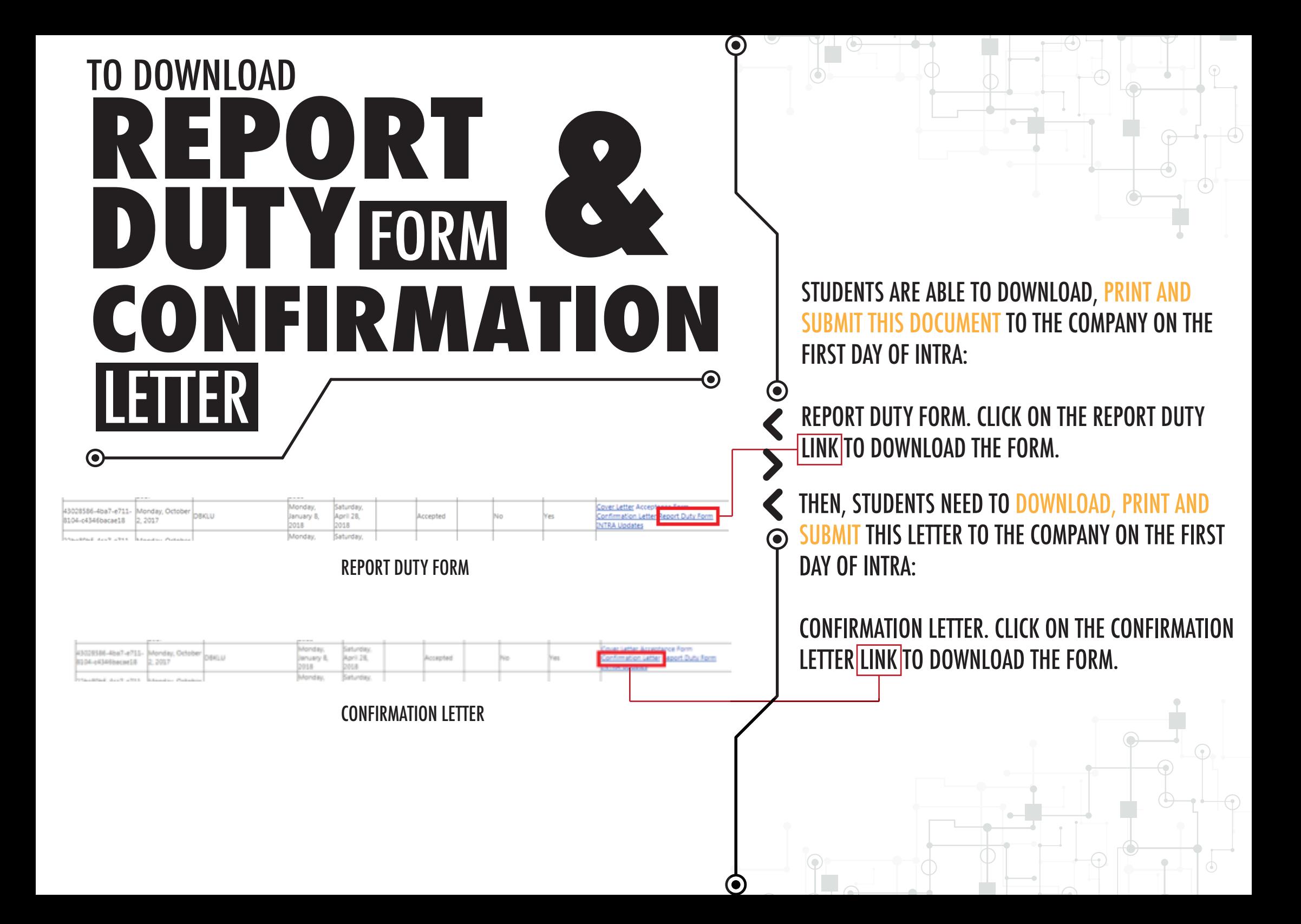

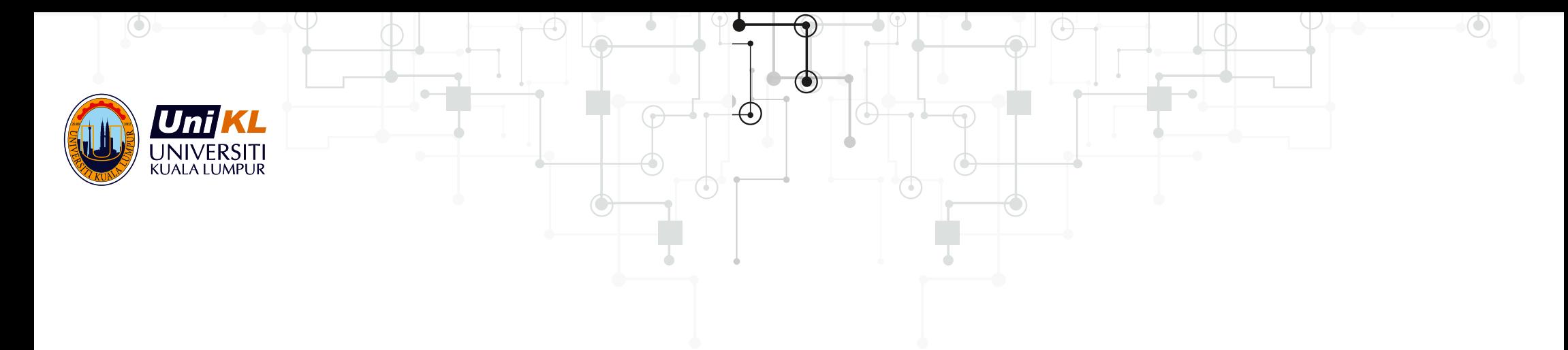

## INTRA MANAGEMENT SYSTER

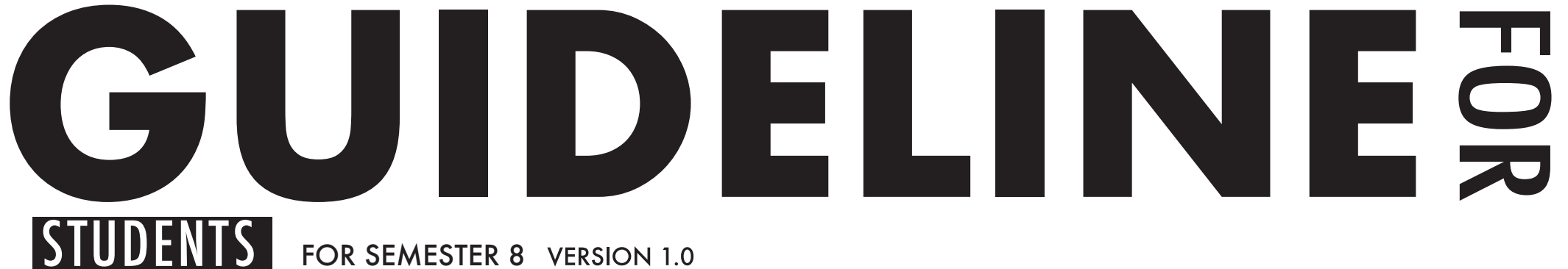

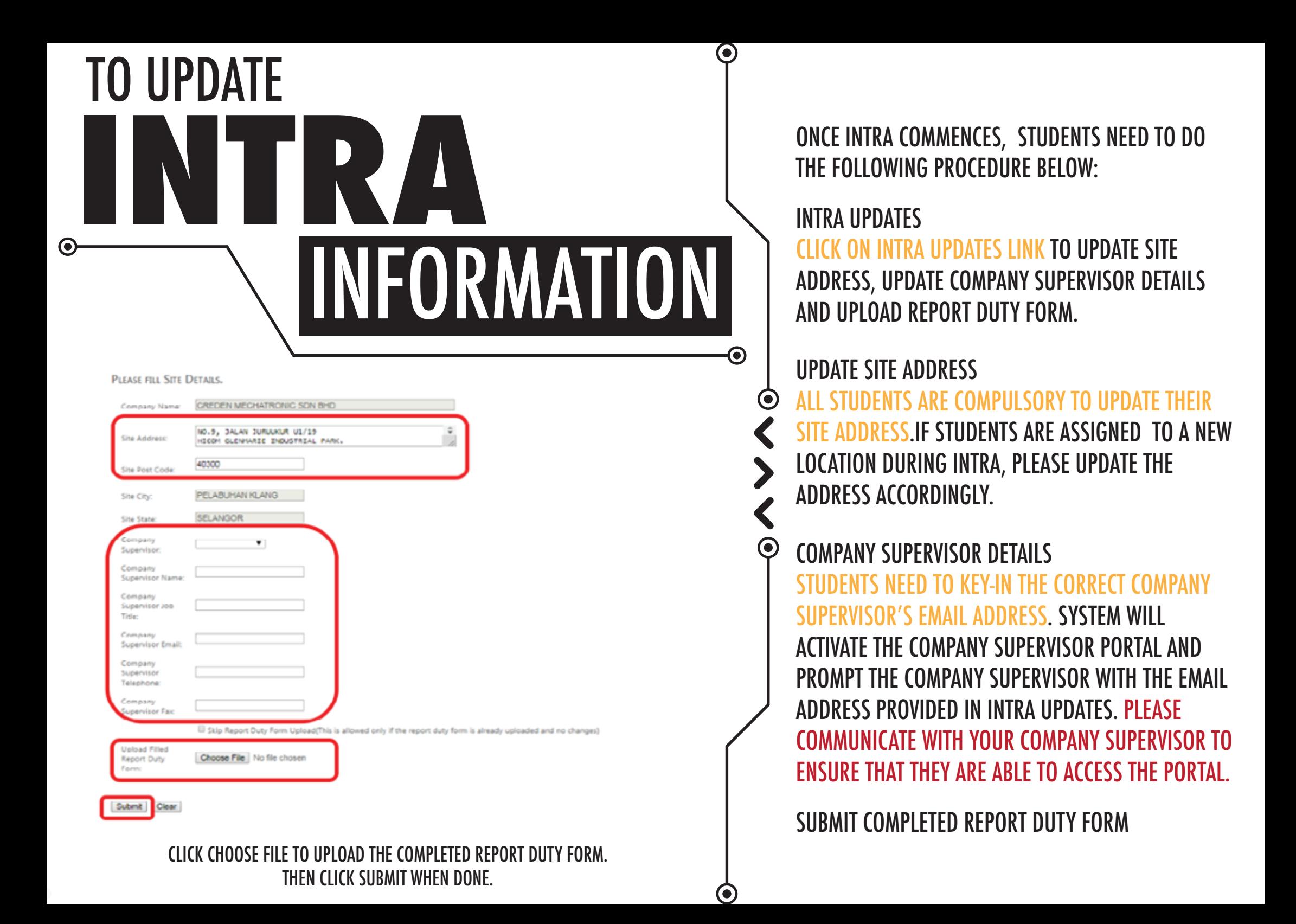

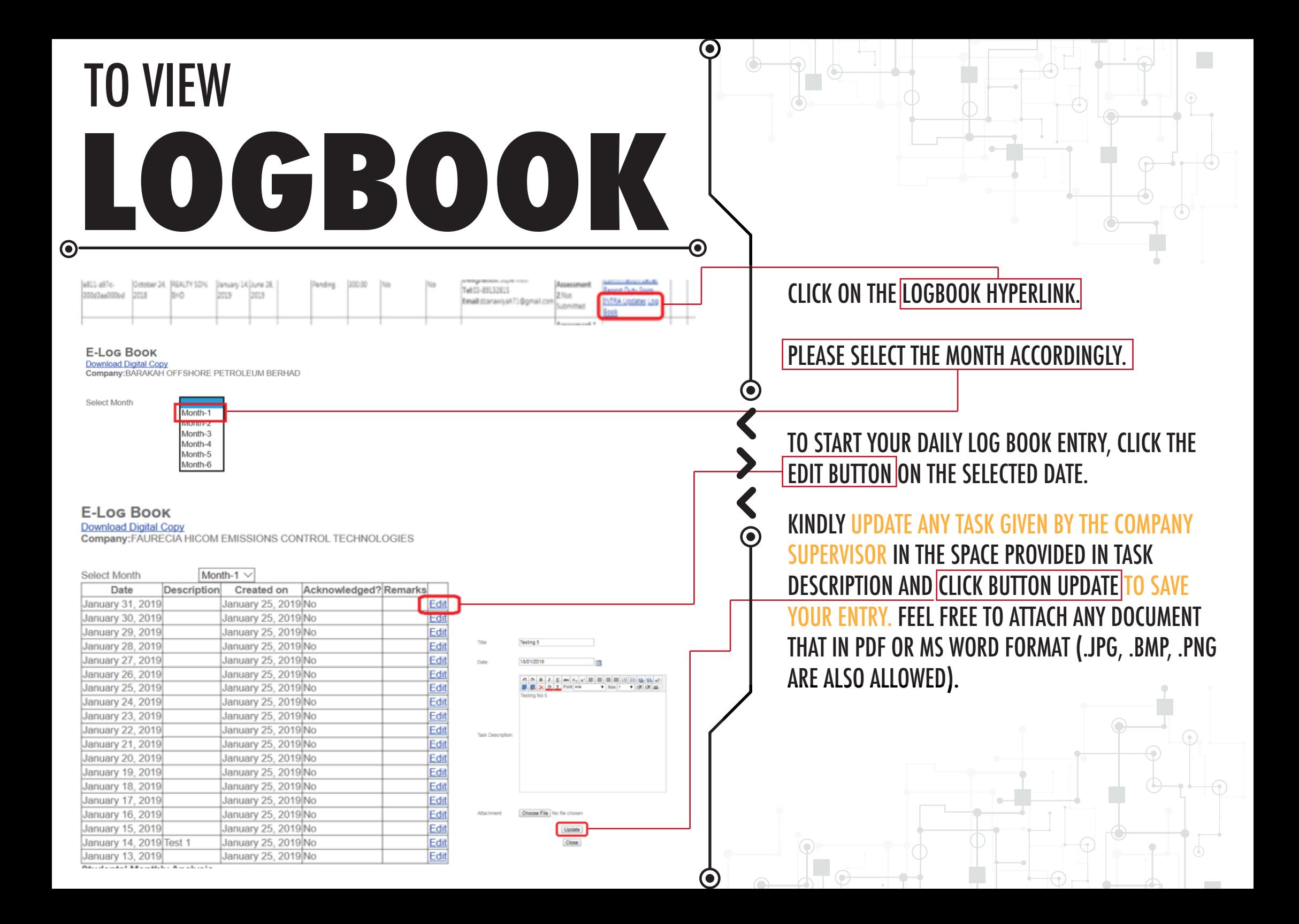

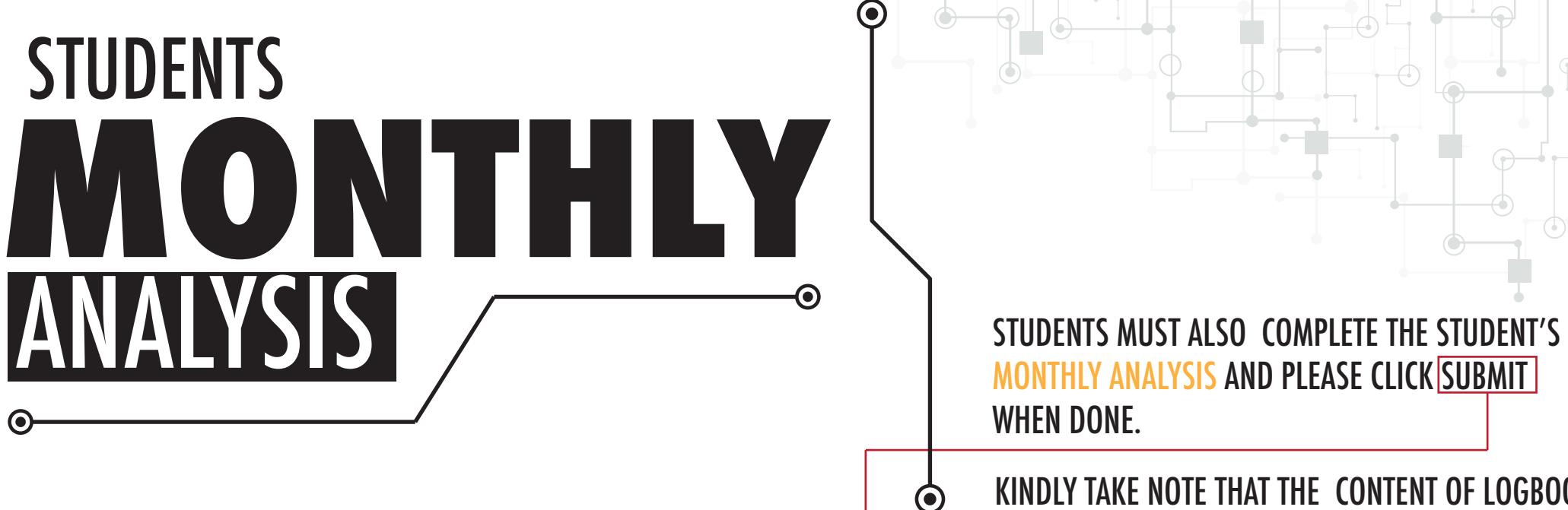

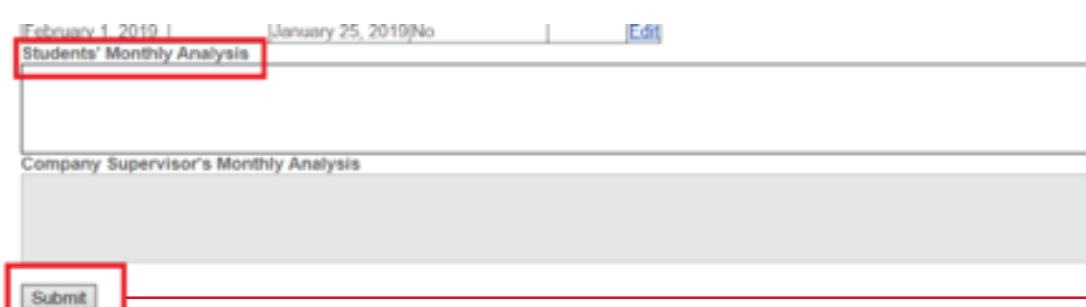

WHEN DONE.

KINDLY TAKE NOTE THAT THE CONTENT OF LOGBOOK MUST BE COMPLETED BEFORE THE END OF INTRA DURATION.

 $\odot$ 

 $\odot$ 

STUDENTS ARE ADVISED TO REMIND THE COMPANY SUPERVISOR TO ACKNOWLEDGE THE DAILY ENTRIES AND SUBMIT THE COMPANY SUPERVISOR'S MONTHLY ANALYSIS.

PLEASE TAKE NOTE THAT LOGBOOK CONTRIBUTES 10% OF THE OVERALL INTRA ASSESSMENT COMPONENT.

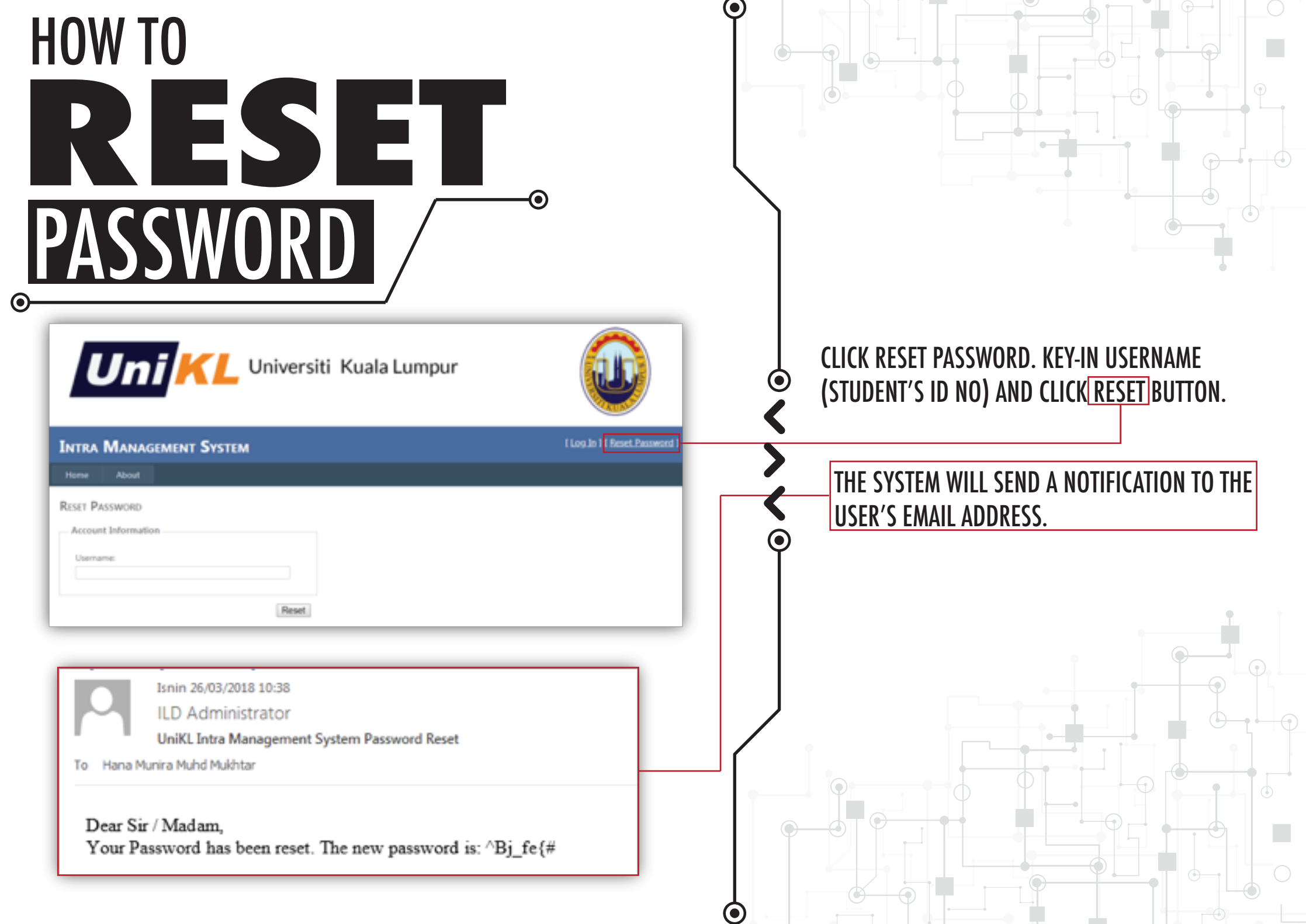